### **BDM3201F**

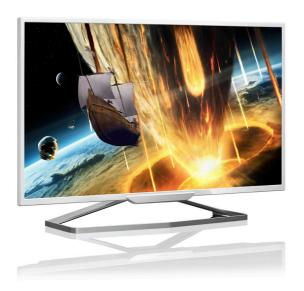

# www.philips.com/welcome

| EΝ | User manual                | 1  |
|----|----------------------------|----|
|    | Customer care and warranty | 15 |
|    | Troubleshooting & FAQs     | 22 |

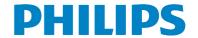

# **Table of Contents**

| 1. | Important                                                                                              |
|----|----------------------------------------------------------------------------------------------------|
| 2. | Setting up the Display4 2.1 Installation4 2.2 Operating the Display6                                   |
| 3. | Image Optimization         9           3.1 SmartImage         9           3.2 SmartContrast         10 |
| 4. | Technical Specifications11 4.1 Resolution & Preset Modes13                                             |
| 5. | Power Management14                                                                                     |
| 6. | Customer care and warranty                                                                             |
|    | 0.2 Customer Care & vvarranty                                                                          |

# 1. Important

This electronic user's guide is intended for anyone who uses the Philips Display. Take time to read this user's manual before you use your display. It contains important information and notes regarding the operation of your display.

The Philips guarantee applies provided the product is handled properly for its intended use, in accordance with its operating instructions and upon presentation of the original invoice or cash receipt, indicating the date of purchase, dealer's name and model and production number of the product.

# 1.1 Safety precautions and maintenance

# Warnings

Use of controls, adjustments or procedures other than those specified in this documentation may result in exposure to shock, electrical hazards and/or mechanical hazards.

Read and follow these instructions when connecting and using your computer Display.

#### Operation

- Please Keep the Display out of direct sunlight, very strong bright lights and away from any other heat source. Lengthy exposure to this type of environment may result in discoloration and damage to the Display.
- Remove any object that could fall into ventilation holes or prevent proper cooling of the Display's electronics.
- Do not block the ventilation holes on the cabinet.
- When positioning the Display, make sure the power plug and outlet are easily accessible.
- If turning off the Display by detaching the power cable or DC power cord, wait for 6 seconds before attaching the power cable or DC power cord for normal operation.

- Please use approved power cord provided by Philips at all times. If your power cord is missing, please contact your local service center. (Please refer to Customer Care Consumer Information Center)
- Do not subject the Display to severe vibration or high impact conditions during operation.
- Do not knock or drop the Display during operation or transportation.

#### Maintenance

- To protect your Display from possible damage, do not put excessive pressure on the LCD panel. When moving your Display, grasp the frame to lift; do not lift the Display by placing your hand or fingers on the LCD panel.
- Unplug the Display if you are not going to use it for an extensive period of time.
- Unplug the Display if you need to clean it with a slightly damp cloth. The screen may be wiped with a dry cloth when the power is off. However, never use organic solvent, such as, alcohol, or ammonia-based liquids to clean your Display.
- To avoid the risk of shock or permanent damage to the set, do not expose the Display to dust, rain, water, or excessive moisture environment.
- If your Display gets wet, wipe it with dry cloth as soon as possible.
- If foreign substance or water gets in your Display, please turn the power off immediately and disconnect the power cord. Then, remove the foreign substance or water, and send it to the maintenance center.
- Do not store or use the Display in locations exposed to heat, direct sunlight or extreme cold.
- In order to maintain the best performance of your Display and use it for a longer lifetime, please use the Display in a location that falls within the following temperature and humidity ranges.

#### l. Important

- Temperature: 0-40°C 32-104°F
- Humidity: 20-80% RH
- IMPORTANT: Always activate a moving screen saver program when you leave your Display unattended. Always activate a periodic screen refresh application if your Display will display unchanging static content. Uninterrupted display of still or static images over an extended period may cause "burn in", also known as "afterimaging" or "ghost imaging", on your screen.
- "Burn-in", "after-imaging", or "ghost imaging" is a well-known phenomenon in LCD panel technology. In most cases, the "burned in" or "after-imaging" or "ghost imaging" will disappear gradually over a period of time after the power has been switched off.

### Warning

Failure to activate a screen saver, or a periodic screen refresh application may result in severe "burn-in" or "after-image" or "ghost image" symptoms that will not disappear and cannot be repaired. The damage mentioned above is not covered under your warranty.

#### Service

- The casing cover should be opened only by qualified service personnel.
- If there is any need for any document for repair or integration, please contact with your local service center. (please refer to the chapter of "Consumer Information Center")
- For transportation information, please refer to "Technical Specifications".
- Do not leave your Display in a car/trunk under direct sun light.

# ■ Note

Consult a service technician if the Display does not operate normally, or you are not sure what procedure to take when the operating instructions given in this manual have been followed.

# 1.2 Notational Descriptions

The following subsections describe notational conventions used in this document.

#### Notes, Cautions and Warnings

Throughout this guide, blocks of text may be accompanied by an icon and printed in bold or italic type. These blocks contain notes, cautions or warnings. They are used as follows:

### ■ Note

This icon indicates important information and tips that help you make better use of your computer system.

### Caution

This icon indicates information that tells you how to avoid either potential damage to hardware or loss of data.

#### Warning

This icon indicates the potential for bodily harm and tells you how to avoid the problem.

Some warnings may appear in alternate formats and may not be accompanied by an icon. In such cases, the specific presentation of the warning is mandated by the relevant regulatory authority.

# 1.3 Disposal of product and packing material

#### Waste Electrical and Electronic Equipment-WEEE

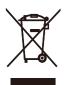

This marking on the product or on its packaging illustrates that, under European Directive 2012/19/EU governing used electrical and electronic appliances, this product may not be disposed of with normal household waste. You are responsible for disposal of this equipment through a designated waste electrical and electronic equipment collection. To determine the locations for dropping off such waste electrical and electronic, contact your local government office, the waste disposal organization that serves your household or the store at which you purchased the product.

Your new Display contains materials that can be recycled and reused. Specialized companies can recycle your product to increase the amount of reusable materials and to minimize the amount to be disposed of.

All redundant packing material has been omitted. We have done our utmost to make the packaging easily separable into mono materials.

Please find out about the local regulations on how to dispose of your old Display and packing from your sales representative.

#### Taking back/Recycling Information for Customers

Philips establishes technically and economically viable objectives to optimize the environmental performance of the organization's product, service and activities.

From the planning, design and production stages, Philips emphasizes the important of making products that can easily be recycled. At Philips, end-of-life management primarily entails participation in national take-back initiatives and recycling programs whenever possible, preferably in cooperation with competitors, which recycle all materials (products and related packaging material) in accordance with all Environmental Laws and taking back program with the contractor company.

Your display is manufactured with high quality materials and components which can be recycled and reused.

To learn more about our recycling program please visit

http://www.philips.com/a-w/about/sustainability.html

# 2. Setting up the Display

### 2.1 Installation

### Package contents

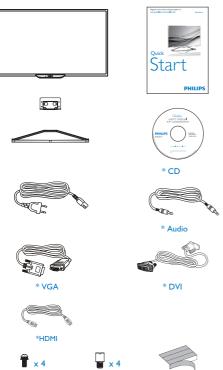

\* Different according to region.

#### 2 Install base stand

1. Place the Display face down on soft and smooth surface taking care to avoid scratching or damaging the screen.

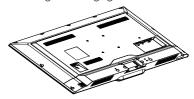

2. After inserting the base column in the guide block, tighten the screws. insert the base into the base column.and secure the base to the column tightly.

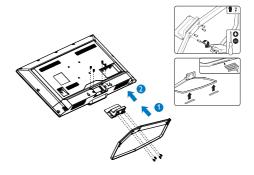

#### 2. Setting up the Display

3 Connecting to your PC

#### BDM3201FW/BDM3201FC/BDM3201FE

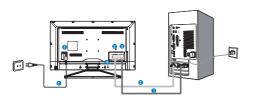

- 1 AC/DC power input
- 2 DVI input
- 3 VGA input
- 4 Kensington anti-theft lock

#### BDM3201FD

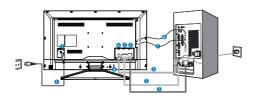

- 1 AC/DC power input
- 2 DVI input
- 3 VGA input
- 4 Kensington anti-theft lock
- **5** HDMI input
- 6 Audio input
- Earphone output

#### Connect to PC

- 1. Connect the power cord to the back of the Display firmly.
- 2. Turn off your computer and unplug its power cable.
- Connect the Display signal cable to the video connector on the back of your computer.

- 4. Plug the power cord of your computer and your Display into a nearby outlet.
- 5. Turn on your computer and Display. If the Display displays an image, installation is complete.

# 2.2 Operating the Display

#### Front view product description

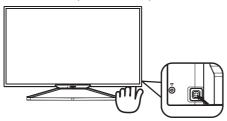

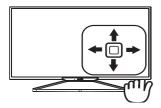

- Press more than 3 seconds to switch display power ON or OFF.
  - SmartImage.There are six modes to be selected:
- Office, Photo, Movie, Game, Economy, Off.
  - Return to previous OSD level.
- Change the signal input source.
- Adjust the OSD menu.
  - Adjust the OSD menu.
  - Change display
- format(BDM3201FW/BDM3201FC/BDM3201FE)
  - Adjust the volume. (BDM3201FD)
- Access the OSD menu.
- Confirm the OSD adjustment.

### 2 Description of the On Screen Display

### What is On-Screen Display (OSD)?

On-Screen Display (OSD) is a feature in all Philips LCD Displays. It allows an end user to adjust screen performance or select functions of the Displays directly through an on-screen instruction window. A user friendly on screen display interface is shown as below:

#### BDM3201FW/BDM3201FC/BDM3201FE

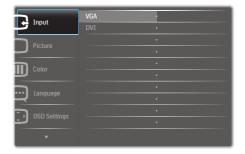

#### BDM3201FD

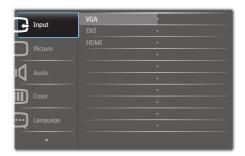

# Basic and simple instruction on the control keys

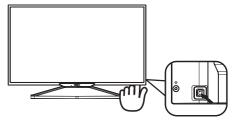

#### Setting up the Display

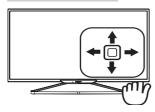

To access the OSD menu on this Philips Display simply use the single toggle button on the back of the Display. The single button operates like a joystick. To move the cursor, simply toggle the button in four directions. Press the button to select desired option.

#### The OSD Menu

Below is an overall view of the structure of the On-Screen Display. You can use this as a reference when you want to work your way around the different adjustments later on.

#### The OSD Menu

Below is an overall view of the structure of the On-Screen Display. You can use this as a reference when you want to work your way around the different adjustments later on.

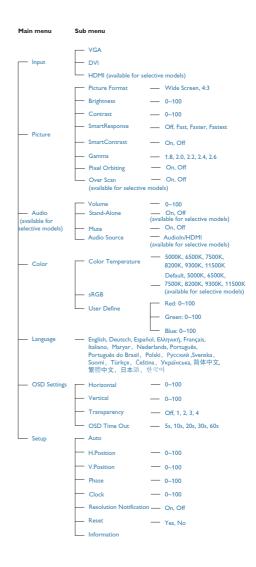

# 2. Setting up the Display

#### 3 Resolution notification

This Display is designed for optimal performance at its native resolution, 1920×1080@60Hz. When the Display is powered on at a different resolution, an alert is displayed on screen: Use 1920×1080@60Hz for best results.

Display of the native resolution alert can be switched off from Setup in the OSD (On Screen Display) menu.

# 3. Image Optimization

# 3.1 SmartImage

#### 1 What is it?

SmartImage provides presets that optimize display for different types of content, dynamically adjusting brightness, contrast, color and sharpness in real time. Whether you're working with text applications, displaying images or watching a video, Philips SmartImage delivers great optimized Display performance.

#### 2 Why do I need it?

You want a Display that delivers optimized display all your favorite types of content, SmartImage software dynamically adjust brightness, contrast, color and sharpness in real time to enhance your Display viewing experience.

#### 3 How does it work?

SmartImage is an exclusive, leading edge Philips technology that analyzes the content displayed on your screen. Based on a scenario you select, SmartImage dynamically enhances the contrast, color saturation and sharpness of images to enhance the contents being displayed - all in real time with the press of a single button.

### 4 How to enable SmartImage?

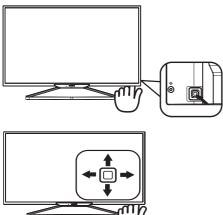

- 1. Toggle to the left to launch the SmartImage on screen display;
- 2.Toggle to the rear or front to select between Office, Photo, Movie, Game, Economy mode and Off
- 3. The SmartImage on screen display will remain on screen for 5 seconds or you can also press button to the left to make confirmation.

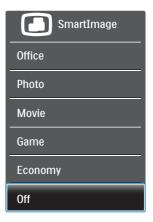

- Office: Enhances text and dampens brightness to increase readability and reduce eye strain. This mode significantly enhances readability and productivity when you're working with spreadsheets, PDF files, scanned articles or other general office applications.
- Photo: This profile combines color saturation, dynamic contrast and sharpness enhancement to display photos and other images with outstanding clarity in vibrant colors - all without artifacts and faded colors.
- Movie: Ramped up luminance, deepened color saturation, dynamic contrast and razor sharpness displays every details in darker areas of your videos without color washout in brighter areas maintaining a dynamic natural values for the ultimate video display.

#### 3. Image Optimization

- Game: Turn on over drive circuit for best response time, reduce jaggy edges for fast moving objects on screen, enhance contrast ratio for bright and dark scheme, this profile delivers the best gaming experience for gamers.
- Economy: Under this profile, brightness, contrast are adjusted and backlighting finetuned for just right display of everyday office applications and lower power consumption.
- Off: No optimization by SmartImage.

#### 3.2 SmartContrast

#### 1 What is it?

Unique technology that dynamically analyzes displayed content and automatically optimizes a LCD Display's contrast ratio for maximum visual clarity and viewing enjoyment, stepping up backlighting for clearer, crisper and brighter images or dimming backlighting for clear display of images on dark backgrounds.

#### 2 Why do I need it?

You want the very best visual clarity and viewing comfort for every type of content. SmartContrast dynamically controls contrast and adjusts backlighting for clear, crisp, bright gaming and video images or displays clear, readable text for office work. By reducing your Display's power consumption, you save on energy costs and extend the lifetime of your Display.

#### 3 How does it work?

When you activate SmartContrast, it will analyse the content you are displaying in real time to adjust colors and control backlight intensity. This function will dynamically enhance contrast for a great entertainment experience when viewing videos or playing games.

# 4. Technical Specifications

| Picture/Display                                                  |                                                                                    |  |
|------------------------------------------------------------------|------------------------------------------------------------------------------------|--|
| Display Panel Type                                               | AMVA(BDM3201FWM/BDM3201FCM) ADS(BDM3201FW/BDM3201FC/BDM3201FD) AMVA+ABL(BDM3201FE) |  |
| Backlight                                                        | LED                                                                                |  |
| Panel Size                                                       | 31.5" W (80cm)                                                                     |  |
| Aspect Ratio                                                     | 16:9                                                                               |  |
| Pixel Pitch                                                      | 0.364 x 0.364 mm                                                                   |  |
| SmartContrast                                                    | 20,000,000:1                                                                       |  |
| Response Time (typ.)                                             | 6.5ms(GtG)                                                                         |  |
| SmartResponse                                                    | 3ms(GtG)                                                                           |  |
| Optimum Resolution                                               | 1920×1080 @ 60Hz                                                                   |  |
| Viewing Angle                                                    | 178° (H) / 178° (V) @ C/R > 20                                                     |  |
| Picture Enhancement                                              | Smartlmage                                                                         |  |
| Display Colors                                                   | 16.7M                                                                              |  |
| Vertical Refresh Rate                                            | 56Hz - 75Hz                                                                        |  |
| Horizontal Frequency                                             | 30kHz - 83kHz                                                                      |  |
| sRGB                                                             | YES                                                                                |  |
| SoftBlue                                                         | YES(BDM3201FE)                                                                     |  |
| Connectivity                                                     |                                                                                    |  |
| Signal Input VGA(Analog), DVI(Digital), HDMI(Digital)(BDM3201FD) |                                                                                    |  |
| Input Signal                                                     | Separate Sync, Sync on Green                                                       |  |
| Audio In/Out                                                     | PC audio-in,headphone out(BDM3201FD)                                               |  |

| Convenience               |                                                                                                    |  |  |  |
|---------------------------|----------------------------------------------------------------------------------------------------|--|--|--|
| Built-in speaker          | 5W x 2(BDM3201FD)                                                                                                    |  |  |  |
| OSD Languages             | English, German, Spanish, Greek, French, Italian, Hungarian, Dutch, Portuguese, Brazil Portuguese, Polish, Russian, Swedish, Finnish, Turkish, Czech, Ukranian, Simplified Chinese, Traditional Chinese, Japanese, Korean |  |  |  |
| Other Convenience         | VESA mount(100×100mm), Kensington Lock                                                                                                    |  |  |  |
| Plug & Play Compatibility | DDC/CI, Mac OSX, sRGB, Windows 8.1/8/7                                                                                                    |  |  |  |

| Power             |                                   |                                      |                                   |
|-------------------|-----------------------------------|--------------------------------------|-----------------------------------|
| Consumption       | AC Input Voltage at 100VAC , 50Hz | AC Input Voltage at<br>115VAC , 60Hz | AC Input Voltage at 230VAC, 50Hz  |
| Normal Operation  | 51.4W (typ.)                      | 51W (typ.)                           | 50.6W (typ.)                      |
| Sleep (Standby)   | 0.5W (typ.)                       | 0.5W (typ.)                          | 0.5W (typ.)                       |
| Off               | 0.3W (typ.)                       | 0.3W (typ.)                          | 0.3W (typ.)                       |
| Heat Dissipation* | AC Input Voltage at 100VAC , 50Hz | AC Input Voltage at 115VAC , 60Hz    | AC Input Voltage at 230VAC , 50Hz |
| Normal Operation  | 175.4 BTU/hr(typ.)                | 174.1 BTU/hr(typ.)                   | 172.7 BTU/hr(typ.)                |

#### 4. Technical Specifications

| Sleep (Standby)     | 1.706 BTU/hr(typ.)                                   | 1.706 BTU/hr(typ.) | 1.706 BTU/hr(typ.) |
|---------------------|------------------------------------------------------|--------------------|--------------------|
| Off                 | 1.024 BTU/hr(typ.)                                   | 1.024 BTU/hr(typ.) | 1.024 BTU/hr(typ.) |
| On Mode(ECO         | 22.21W (typ.)(BDM3201FW/BDM3201FC/BDM3201FE)         |                    |                    |
| mode)               | 18.69W(typ.)(BDM3201FD)                              |                    |                    |
| Power LED indicator | On mode: White, Standby/Sleep mode: White (blinking) |                    |                    |
| Power Supply        | Built-in, 100-240VAC, 50-60Hz                        |                    |                    |

| Dimension                      |                                                            |
|--------------------------------|------------------------------------------------------------|
| Product with stand (WxHxD)     | 726 x 495 x 180 mm                                         |
| Product without stand (WxHxD)  | 726 x 435 x 88 mm                                          |
| Product with packaging (WxHxD) | 186x 581 x 863 mm                                          |
| Weight                         |                                                            |
| Product with stand             | 6.0kg(BDM3201FW/BDM3201FC/BDM3201FE)<br>6.3kg(BDM3201FD)   |
| Product without stand          | 4.9kg(BDM3201FW/BDM3201FC/BDM3201FE)<br>5.2kg(BDM3201FD)   |
| Product with packaging         | 8.29kg(BDM3201FW/BDM3201FC/BDM3201FE)<br>8.59kg(BDM3201FD) |

| Operating Condition               |               |  |  |
|-----------------------------------|---------------|--|--|
| Temperature range (operation)     | 0°C to 40 °C  |  |  |
| Temperature range (Non-operation) | -20°C to 60°C |  |  |
| Relative humidity                 | 20% to 80%    |  |  |

| Environmental                                                 |                                                                                           |  |  |
|---------------------------------------------------------------|-------------------------------------------------------------------------------------------|--|--|
| ROHS                                                          | YES                                                                                       |  |  |
| Packaging                                                     | 100% recyclable                                                                           |  |  |
| Specific Substances                                           | 100% PVC BFR free housing                                                                 |  |  |
| Compliance and standards                                      |                                                                                           |  |  |
| Regulatory Approvals                                          | CCC,CEL,BSMI,PSB,CE,RCM,VCCI<br>(BDM3201FW/BDM3201FC/BDM3201FE)<br>CE,RCM,BSMI(BDM3201FD) |  |  |
| Cabinet                                                       |                                                                                           |  |  |
| Color  Black(BDM3201FD/BDM3201FC)  White(BDM3201FW/BDM3201FE) |                                                                                           |  |  |
| Finish                                                        | Texture                                                                                   |  |  |

# **⊜** Note

- 1. This data is subject to change without notice. Go to <a href="www.philips.com/support">www.philips.com/support</a> to download the latest version of leaflet.
- 2 Smart response time is the optimum value from either GtG or GtG (BW) tests.

# 4.1 Resolution & Preset Modes

# Maximum Resolution 1920×1080@60Hz (analog input)

1920×1080@60Hz (digital input)

#### 2 Recommended Resolution

1920×1080@60Hz (digital input)

| H. freq (kHz) | Resolution | V. freq (Hz) |
|---------------|------------|--------------|
| 31.47         | 720×400    | 70.09        |
| 31.47         | 640×480    | 59.94        |
| 35.00         | 640×480    | 66.67        |
| 37.86         | 640×480    | 72.81        |
| 37.50         | 640×480    | 75.00        |
| 37.88         | 800×600    | 60.32        |
| 46.88         | 800×600    | 75.00        |
| 48.36         | 1024×768   | 60.00        |
| 60.02         | 1024×768   | 75.03        |
| 63.89         | 1280×1024  | 60.02        |
| 79.98         | 1280×1024  | 75.03        |
| 55.94         | 1440×900   | 59.89        |
| 70.64         | 1440×900   | 74.98        |
| 65.29         | 1680×1050  | 59.95        |
| 67.50         | 1920×1080  | 60.00        |

# ■ Note

Please notice that your display works best at native resolution of 1920x1080@60Hz. For best display quality, please follow this resolution recommendation.

# 5. Power Management

If you have VESA DPM compliance display card or software installed in your PC, the Display can automatically reduce its power consumption when not in use. If an input from a keyboard, mouse or other input device is detected, the Display will 'wake up' automatically. The following table shows the power consumption and signaling of this automatic power saving feature:

| Power Management Definition |       |        |        |                                                                                                    |               |
|-----------------------------|-------|--------|--------|----------------------------------------------------------------------------------------------------|---------------|
| VESA<br>Mode                | Video | H-sync | V-sync | Power Used                                                                                                    | LED<br>Color  |
| Active                      | ON    | Yes    | Yes    | 46.72W (typ.),<br>47.56W (max.)<br>(BDM3201FCM/<br>BDM3201FCM/<br>BDM3201FC)<br>48W (typ.), 50W<br>(max.)(BDM3201FE)<br>50.6W (typ.), 55.2W<br>(max.)(BDM3201FD) | White         |
| Sleep                       | OFF   | No     | No     | <0.5W(typ.) (BDM3201FW/ BDM3201FC/ BDM3201FE) <0.3W(typ.) (BDM3201FD)                                                                                            | White (blink) |

The following setup is used to measure power consumption on this Display.

Native resolution: 1920x1080

Contrast: 50%Brightness: 100%

Color temperature: 6500k with full white pattern

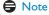

This data is subject to change without notice.

# Customer care and warranty

# 6.1 Philips' Flat Panel Displays Pixel Defect Policy

Philips strives to deliver the highest quality products. We use some of the industry's most advanced manufacturing processes and practice stringent quality control. However, pixel or sub pixel defects on the TFT Display panels used in flat panel Displays are sometimes unavoidable. No manufacturer can guarantee that all panels will be free from pixel defects, but Philips guarantees that any Display with an unacceptable number of defects will be repaired or replaced under warranty. This notice explains the different types of pixel defects and defines acceptable defect levels for each type. In order to qualify for repair or replacement under warranty, the number of pixel defects on a TFT Display panel must exceed these acceptable levels. For example, no more than 0.0004% of the sub pixels on a Display may be defective. Furthermore, Philips sets even higher quality standards for certain types or combinations of pixel defects that are more noticeable than others. This policy is valid worldwide.

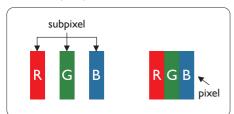

### Pixels and Sub pixels

A pixel, or picture element, is composed of three sub pixels in the primary colors of red, green and blue. Many pixels together form an image. When all sub pixels of a pixel are lit, the three colored sub pixels together appear as a single white pixel. When all are dark, the three colored sub pixels together appear as a single

black pixel. Other combinations of lit and dark sub pixels appear as single pixels of other colors.

#### Types of Pixel Defects

Pixel and sub pixel defects appear on the screen in different ways. There are two categories of pixel defects and several types of sub pixel defects within each category.

#### **Bright Dot Defects**

Bright dot defects appear as pixels or sub pixels that are always lit or 'on'. That is, a bright dot is a sub-pixel that stands out on the screen when the Display displays a dark pattern. There are the types of bright dot defects.

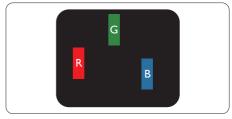

One lit red, green or blue sub pixel.

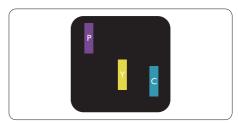

Two adjacent lit sub pixels:

- Red + Blue = Purple
- Red + Green = Yellow
- Green + Blue = Cyan (Light Blue)

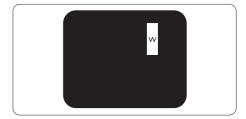

Three adjacent lit sub pixels (one white pixel).

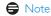

A red or blue bright dot must be more than 50 percent brighter than neighboring dots while a green bright dot is 30 percent brighter than neighboring dots.

#### Black Dot Defects

Black dot defects appear as pixels or sub pixels that are always dark or 'off'. That is, a dark dot is a sub-pixel that stands out on the screen when the Display displays a light pattern. These are the types of black dot defects.

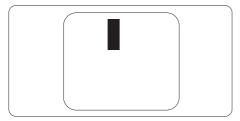

#### Proximity of Pixel Defects

Because pixel and sub pixels defects of the same type that are near to one another may be more noticeable, Philips also specifies tolerances for the proximity of pixel defects.

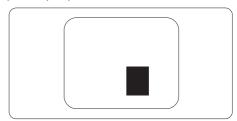

#### Pixel Defect Tolerances

In order to qualify for repair or replacement due to pixel defects during the warranty period, a TFT Display panel in a Philips flat panel Display must have pixel or sub pixel defects exceeding the tolerances listed in the following tables.

| BRIGHT DOT DEFECTS                             | ACCEPTABLE LEVEL |
|------------------------------------------------|------------------|
| 1 lit subpixel                                 | 3                |
| 2 adjacent lit subpixels                       | 1                |
| 3 adjacent lit subpixels (one white pixel)     | 0                |
| Distance between two bright dot defects*       | >15mm            |
| Total bright dot defects of all types          | 3                |
| BLACK DOT DEFECTS                              | ACCEPTABLE LEVEL |
| 1 dark subpixel                                | 5 or fewer       |
| 2 adjacent dark subpixels                      | 2 or fewer       |
| 3 adjacent dark subpixels                      | 0                |
| Distance between two black dot defects*        | >15mm            |
| Total black dot defects of all types           | 5 or fewer       |
| TOTAL DOT DEFECTS                              | ACCEPTABLE LEVEL |
| Total bright or black dot defects of all types | 5 or fewer       |

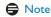

1. 1 or 2 adjacent sub pixel defects = 1 dot defect

# 6.2 Customer Care & Warranty

For warranty coverage information and additional support requirements valid for your region, please visit www.philips.com/support website for details or contact your local Philips Customer Care Center. For extended warranty, if you would like to extend your general warranty period, an Out of Warranty service package is offered via our Certified Service Center.

If you wish to make use of this service, please be sure to purchase the service within 30 calendar days of your original purchase date. During the extended warranty period, the service includes pickup, repair and return service, however the user will be responsible for all costs accrued.

If the Certified Service Partner cannot perform the required repairs under the offered extended warranty package, we will find alternative solutions for you, if possible, up to the extended warranty period you have purchased.

Please contact our Philips Customer Service Representative or local contact center (by Consumer care number) for more details.

Philips Customer Care Center number listed below.

| • | Local Standard    |   | Extended Warranty Period | • | Total Warranty Period             |
|---|-------------------|---|--------------------------|---|-----------------------------------|
|   | Warranty Period   |   |                          |   |                                   |
| • | Depend on         | • | + 1 Year                 | • | Local Standard warranty period +1 |
|   | different Regions |   |                          |   |                                   |
|   |                   | • | + 2 Years                | • | Local Standard warranty period +2 |
|   |                   | • | + 3 Years                | • | Local Standard warranty period +3 |

<sup>\*\*</sup>Proof of original purchase and extended warranty purchase required.

#### Contact Information for WESTERN EUROPE region:

| Country | CSP       | Hotline Number      | Price             | Opening Hours          |
|---------|-----------|---------------------|-------------------|------------------------|
| Austria | RTS       | +43 0810 000206     | € 0.07            | Mon to Fri : 9am - 6pm |
| Belgium | Ecare     | +32 078 250851      | € 0.06            | Mon to Fri : 9am - 6pm |
| Cyprus  | Alman     | 800 92 256          | Free of charge    | Mon to Fri : 9am - 6pm |
| Denmark | Infocare  | +45 3525 8761       | Local call tariff | Mon to Fri : 9am - 6pm |
| Finland | Infocare  | +358 09 2290 1908   | Local call tariff | Mon to Fri : 9am - 6pm |
| France  | Mainteq   | +33 082161 1658     | € 0.09            | Mon to Fri : 9am - 6pm |
| Germany | RTS       | +49 01803 386 853   | € 0.09            | Mon to Fri : 9am - 6pm |
| Greece  | Alman     | +30 00800 3122 1223 | Free of charge    | Mon to Fri : 9am - 6pm |
| Ireland | Celestica | +353 01 601 1161    | Local call tariff | Mon to Fri : 8am - 5pm |

#### 6. Customer care and warranty

| Italy          | Anovo Italy | +39 840 320 041   | € 0.08            | Mon to Fri : 9am - 6pm |
|----------------|-------------|-------------------|-------------------|------------------------|
| Luxembourg     | Ecare       | +352 26 84 30 00  | Local call tariff | Mon to Fri : 9am - 6pm |
| Netherlands    | Ecare       | +31 0900 0400 063 | € 0.10            | Mon to Fri : 9am - 6pm |
| Norway         | Infocare    | +47 2270 8250     | Local call tariff | Mon to Fri : 9am - 6pm |
| Poland         | MSI         | +48 0223491505    | Local call tariff | Mon to Fri : 9am - 6pm |
| Portugal       | Mainteq     | 800 780 902       | Free of charge    | Mon to Fri : 8am - 5pm |
| Spain          | Mainteq     | +34 902 888 785   | € 0.10            | Mon to Fri : 9am - 6pm |
| Sweden         | Infocare    | +46 08 632 0016   | Local call tariff | Mon to Fri : 9am - 6pm |
| Switzerland    | ANOVO CH    | +41 02 2310 2116  | Local call tariff | Mon to Fri : 9am - 6pm |
| United Kingdom | Celestica   | +44 0207 949 0069 | Local call tariff | Mon to Fri : 8am - 5pm |

# Contact Information for LATIN AMERICA region:

| Country   | Call center | Consumer care number |
|-----------|-------------|----------------------|
| Brazil    | V           | 0800-7254101         |
| Argentina | Vermont     | 0800 3330 856        |

### Contact Information for China:

| Country | Call center  | Consumer care number |
|---------|--------------|----------------------|
| China   | PCCW Limited | 4008 800 008         |

# Contact Information for CENTRAL AND EASTERN EUROPE region:

| Country    | Call center | CSP                    | Consumer care number                |  |
|------------|-------------|------------------------|-------------------------------------|--|
|            |             |                        | +375 17 217 3386                    |  |
| Belarus    | N/A         | IBA                    | +375 17 217 3389                    |  |
| Bulgaria   | N/A         | LAN Service            | +359 2 960 2360                     |  |
| Croatia    | N/A         | MR Service Ltd         | +385 (01) 640 1111                  |  |
| Czech Rep. | N/A         | Asupport               | 420 272 188 300                     |  |
|            |             |                        | +372 6519900(General)               |  |
| Estonia    | N/A         | FUJITSU                | +372 6519972(workshop)              |  |
| Georgia    | N/A         | Esabi                  | +995 322 91 34 71                   |  |
|            |             |                        | +36 1 814 8080(General)             |  |
| Hungary    | N/A         | Profi Service          | +36 1814 8565(For AOC&Philips only) |  |
| Kazakhstan | N/A         | Classic Service I.I.c. | +7 727 3097515                      |  |
|            |             |                        | +371 67460399                       |  |
| Latvia     | N/A         | ServiceNet LV          | +371 27260399                       |  |

# 6. Customer care and warranty

| Lithuania               | N/A | UAB Servicenet  | +370 37 400160(general)<br>+370 7400088 (for Philips) |
|-------------------------|-----|-----------------|-------------------------------------------------------|
| Macedonia               | N/A | AMC             | +389 2 3125097                                        |
| Moldova                 | N/A | Comel           | +37322224035                                          |
| Romania                 | N/A | Skin            | +40 21 2101969                                        |
| Russia                  | N/A | CPS             | +7 (495) 645 6746                                     |
| Serbia&Montenegro       | N/A | Kim Tec d.o.o.  | +381 11 20 70 684                                     |
| Slovakia                | N/A | Datalan Service | +421 2 49207155                                       |
| Slovenia                | N/A | PC H.and        | +386 1 530 08 24                                      |
| the republic of Belarus | N/A | ServiceBy       | +375 17 284 0203                                      |
| Turkey                  | N/A | Tecpro          | +90 212 444 4 832                                     |
| Ukraine                 | N/A | Topaz           | +38044 525 64 95                                      |
| Ukraine                 | N/A | Comel           | +380 5627444225                                       |

### Contact Information for NORTH AMERICA:

| Country | Call center  | Consumer care number |
|---------|--------------|----------------------|
| U.S.A.  | EPI-e-center | (877) 835-1838       |
| Canada  | EPI-e-center | (800)479-6696        |

# Contact Information for APMEA region:

| Country                                                      | ASP                                                                  | Consumer care number                                                             | Opening hours                                                       |
|--------------------------------------------------------------|----------------------------------------------------------------------|----------------------------------------------------------------------------------|---------------------------------------------------------------------|
| Armenia<br>Azerbaijan<br>Georgia<br>Kyrgyzstan<br>Tajikistan | Firebird<br>service centre                                           | +97 14 8837911                                                                   | Sun.~Thu. 09:00 - 18:00                                             |
| Australia                                                    | AGOS<br>NETWORK<br>PTY LTD                                           | 1300 360 386                                                                     | Mon.~Fri. 9:00am-5:30pm                                             |
| Hong Kong Company: Smart Pixels Macau Technology Ltd.        |                                                                      | Hong Kong:<br>Tel: +852 2619 9639<br>Macau:<br>Tel: (853)-0800-987               | Mon.~Fri. 9:00am-6:00pm<br>Sat. 9:00am-1:00pm                       |
| India                                                        | REDINGTON<br>INDIA LTD                                               | Tel: 1 800 425 6396<br>SMS: PHILIPS to 56677                                     | Mon.~Fri. 9:00am-5:30pm                                             |
| Indonesia                                                    | PT. CORMIC<br>SERVISINDO<br>PERKASA                                  | +62-21-4080-9086<br>(Customer Hotline)<br>+62-8888-01-9086<br>(Customer Hotline) | Mon.~Thu. 08:30-12:00; 13:00-17:30<br>Fri. 08:30-11:30; 13:00-17:30 |
| Israel                                                       | Eastronics<br>LTD                                                    | 1-800-567000                                                                     | Sun.~Thu. 08:00-18:00                                               |
| Korea                                                        | Alphascan<br>Displays, Inc                                           | 1661-5003                                                                        | Mon.~Fri. 9:00am-5:30pm<br>Sat. 9:00am-1:00pm                       |
| Malaysia                                                     | R-Logic Sdn<br>Bhd                                                   | +603 5102 3336                                                                   | Mon.~Fri. 8:15am-5:00pm<br>Sat. 8:30am-12:30am                      |
| New Zealand                                                  | Visual Group<br>Ltd.                                                 | 0800 657447                                                                      | Mon.~Fri. 8:30am-5:30pm                                             |
| Pakistan                                                     | TVONICS<br>Pakistan                                                  | +92-213-6030100                                                                  | Sun.~Thu. 10:00am-6:00pm                                            |
| Philippines                                                  | EA Global<br>Supply Chain<br>Solutions ,Inc.                         | (02) 655-7777; 6359456                                                           | Mon.~Fri. 8:30am~5:30pm                                             |
| Singapore                                                    | Philips<br>Singapore Pte<br>Ltd (Philips<br>Consumer<br>Care Center) | (65) 6882 3966                                                                   | Mon.~Fri. 9:00am-6:00pm<br>Sat. 9:00am-1:00pm                       |
| South Africa                                                 | Computer<br>Repair<br>Technologies                                   | 011 262 3586                                                                     | Mon.~ Fri. 08:00am~05:00pm                                          |

# 6. Customer care and warranty

| Taiwan       | FETEC.CO                                                               | 0800-231-099                                                                                                | Mon.~Fri. 09:00 - 18:00                              |
|--------------|------------------------------------------------------------------------|----------------------------------------------------------------------------------------------------|------------------------------------------------------|
| Thailand     | Axis Computer<br>System Co., Ltd.                                      | (662) 934-5498                                                                                              | Mon.~Fri. 08:30am~05:30pm                            |
| Turkmenistan | Technostar<br>Service Centre                                           | +(99312) 460733, 460957                                                                                     | Mon.~Fri. 09:00 - 18:00                              |
| Uzbekistan   | Soniko Plus<br>Private Enterprise<br>Ltd                               | +99871 2784650                                                                                              | Mon.~Fri. 09:00 - 18:00                              |
| Vietnam      | FPT Service<br>Informatic<br>Company Ltd<br>Ho Chi Minh City<br>Branch | +84 8 38248007 Ho Chi<br>Minh City<br>+84 5113.562666 Danang<br>City<br>+84 5113.562666 Can tho<br>Province | Mon.~Fri. 8:00-12:00, 13:30-17:30<br>Sat. 8:00-12:00 |
| Japan        | フィリップスモ<br>ニター・サポー<br>トセンター                                            | 0120-060-530                                                                                                | Mon.~Fri. 10:00 - 17:00                              |

# 7. Troubleshooting & FAQs

### 7.1 Troubleshooting

This page deals with problems that can be corrected by a user. If the problem still persists after you have tried these solutions, contact Philips customer service representative.

#### 1 Common Problems

#### No Picture (Power LED not lit)

- Make sure the power cord is plugged into the power outlet and into the back of the Display.
- First, ensure that the power button on the front of the Display is in the OFF position, then press it to the ON position.

#### No Picture (Power LED is White)

- Make sure the computer is turned on.
- Make sure the signal cable is properly connected to your computer.
- Make sure the Display cable has no bent pins on the connect side. If yes, repair or replace the cable.
- The Energy Saving feature may be activated

#### Screen says

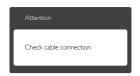

- Make sure the Display cable is properly connected to your computer. (Also refer to the Quick Start Guide).
- Check to see if the Display cable has bent pins.
- Make sure the computer is turned on.

#### AUTO button doesn't function

 The auto function is applicable only in VGA-Analog mode. If the result is not satisfactory, you can do manual adjustments via the OSD menu.

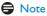

The Auto Function is not applicable in DVI-Digital mode as it is not necessary.

#### Visible signs of smoke or sparks

- · Do not perform any troubleshooting steps
- Disconnect the Display from mains power source immediately for safety
- Contact with Philips customer service representative immediately.

#### 2 Imaging Problems

#### Image is not centered

- Adjust the image position using the "Auto" function in OSD Main Controls.
- Adjust the image position using the Phase/ Clock of Setup in OSD Main Controls. It is valid only in VGA mode.

#### Image vibrates on the screen

 Check that the signal cable is properly securely connected to the graphics board or PC.

#### Vertical flicker appears

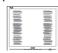

- Adjust the image using the "Auto" function in OSD Main Controls.
- Eliminate the vertical bars using the Phase/ Clock of Setup in OSD Main Controls. It is valid only in VGA mode.

#### Horizontal flicker appears

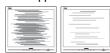

 Adjust the image using the "Auto" function in OSD Main Controls.

#### 7.Troubleshooting & FAOs

 Eliminate the vertical bars using the Phase/ Clock of Setup in OSD Main Controls. It is valid only in VGA mode.

#### Image appears blurred, indistinct or too dark

 Adjust the contrast and brightness on On-Screen Display.

# An "after-image", "burn-in" or "ghost image" remains after the power has been turned off.

- Uninterrupted display of still or static images over an extended period may cause "burn in", also known as "after-imaging" or "ghost imaging", on your screen. "Burn-in", "after-imaging", or "ghost imaging" is a well-known phenomenon in LCD panel technology. In most cases, the "burned in" or "after-imaging" or "ghost imaging" will disappear gradually over a period of time after the power has been switched off.
- Always activate a moving screen saver program when you leave your Display unattended.
- Always activate a periodic screen refresh application if your LCD Display will display unchanging static content.
- Failure to activate a screen saver, or a
  periodic screen refresh application may
  result in severe "burn-in" or "after-image"
  or "ghost image" symptoms that will not
  disappear and cannot be repaired. The
  damage mentioned above is not covered
  under your warranty.

# Image appears distorted. Text is fuzzy or blurred.

 Set the PC's display resolution to the same mode as Display's recommended screen native resolution.

# Green, red, blue, dark, and white dots appears on the screen

 The remaining dots are normal characteristic of the liquid crystal used in today's technology, Please refer the pixel policy for more detail.

#### The "power on" light is too strong and is

#### disturbing

 You can adjust "power on" light using the power LED Setup in OSD main Controls.

For further assistance, refer to the Consumer Information Centers list and contact Philips customer service representative.

### 7.2 General FAQs

# Q1: When I install my Display what should I do if the screen shows 'Cannot display this video mode'?

**Ans.:** Recommended resolution for this Display: 1920×1080@60Hz.

- Unplug all cables, then connect your PC to the Display that you used previously.
- In the Windows Start Menu, select Settings/ Control Panel. In the Control Panel Window, select the Display icon. Inside the Display Control Panel, select the 'Settings' tab. Under the setting tab, in box labelled 'desktop area', move the sidebar to 1920x1080 pixels.
- Open 'Advanced Properties' and set the Refresh Rate to 60Hz, then click OK.
- Restart your computer and repeat step 2 and 3 to verify that your PC is set at 1920x1080@60Hz.
- Shut down your computer, disconnect your old Display and reconnect your Philips LCD Display.
- Turn on your Display and then turn on your PC.

# Q2: What is the recommended refresh rate for LCD Display?

Ans.: Recommended refresh rate in LCD Displays is 60Hz, In case of any disturbance on screen, you can set it up to 75Hz to see if that removes the disturbance.

# Q3: What are the .inf and .icm files on the CD-ROM? How do I install the drivers (.inf and .icm)?

#### 7.Troubleshooting & FAOs

Ans.: These are the driver files for your Display. Follow the instructions in your user manual to install the drivers. Your computer may ask you for Display drivers (.inf and .icm files) or a driver disk when you first install your Display. Follow the instructions to insert the ( companion CD-ROM) included in this package. Display drivers (.inf and .icm files) will be installed automatically.

#### Q4: How do I adjust the resolution?

Ans.: Your video card/graphic driver and
Display together determine the available
resolutions. You can select the desired
resolution under Windows® Control
Panel with the "Display properties".

# Q5: What if I get lost when I am making Display adjustments via OSD?

Ans.: Simply press the OK button, then select 'Reset' to recall all of the original factory settings.

#### Q6: Is the LCD screen resistant to scratches?

Ans.: In general it is recommended that the panel surface is not subjected to excessive shocks and is protected from sharp or blunt objects. When handling the Display, make sure that there is no pressure or force applied to the panel surface side. This may affect your warranty conditions.

#### Q7: How should I clean the LCD surface?

Ans.: For normal cleaning, use a clean, soft cloth. For extensive cleaning, please use isopropyl alcohol. Do not use other solvents such as ethyl alcohol, ethanol, acetone, hexane, etc.

# Q8: Can I change the color setting of my Display?

Ans.: Yes, you can change your color setting through OSD control as the following procedures,

 Press "OK" to show the OSD (On Screen Display) menu

- Press "Down Arrow" to select the option "Color" then press "OK" to enter color setting, there are three settings as below.
  - Color Temperature; With settings in the 6500K range the panel appears "warm, with a red-white color tone", while a 9300K temperature yields "cool, bluewhite toning".
  - sRGB; this is a standard setting for ensuring correct exchange of colors between different device (e.g. digital cameras, Displays, printers, scanners, etc)
  - User Define; the user can choose his/ her preference color setting by adjusting red, green blue color.

#### Note

A measurement of the color of light radiated by an object while it is being heated. This measurement is expressed in terms of absolute scale, (degrees Kelvin). Lower Kevin temperatures such as 2004K are red; higher temperatures such as 9300K are blue. Neutral temperature is white, at 6504K.

# Q9: Can I connect my LCD Display to any PC, workstation or Mac?

Ans.: Yes. All Philips LCD Displays are fully compatible with standard PCs, Macs and workstations. You may need a cable adapter to connect the Display to your Mac system. Please contact your Philips sales representative for more information.

#### Q10: Are Philips LCD Displays Plug-and- Play?

Ans.: Yes, the Displays are Plug-and-Play compatible with Windows 8.1/8/7

# Q11: What is Image Sticking, or Image Burn-in, or After Image, or Ghost Image in LCD panels?

Ans.: Uninterrupted display of still or static images over an extended period may cause "burn in", also known as "afterimaging" or "ghost imaging", on your screen. "Burn-in", "after-imaging", or "ghost

#### 7.Troubleshooting & FAOs

imaging" is a well-known phenomenon in LCD panel technology. In most cases, the "burned in" or "atter-imaging" or "ghost imaging" will disappear gradually over a period of time after the power has been switched off.

Always activate a moving screen saver program when you leave your Display unattended.

Always activate a periodic screen refresh application if your LCD Display will display unchanging static content.

### Warning

Severe"burn-in" or "after-image" or "ghost image" symptoms will not disappear and cannot be repaired. The damage mentioned above is not covered under your warranty.

# Q12: Why is my Display not showing sharp text, and is displaying jagged characters?

Ans.: Your LCD Display works best at its native resolution of 1920x1080@60Hz. For best display, please use this resolution.

#### Q13: How to unlock/lock my hot key?

Ans.: Please press button to the right for 10 seconds to unlock/lock the hot key, by doing so, your Display pops out "Attention" to show the unlock/lock status as shown below illustrators.

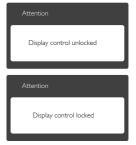

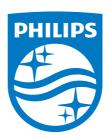

© 2015 Koninklijke Philips N.V. All rights reserved.

Philips and the Philips Shield Emblem are registered trademarks of Koninklijke Philips N.V. and are used under license from Koninklijke Philips N.V.

Specifications are subject to change without notice.

Version: BDM3201E3T